# **TEMA 6**

## ÍNDICE

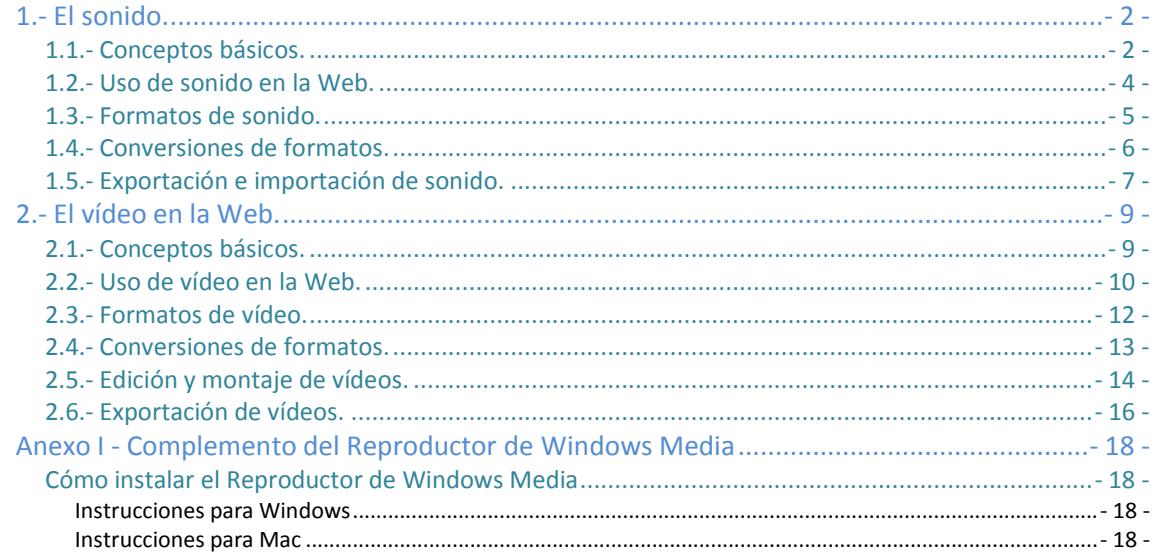

### Contenidos multimedia en la Web: Audio y Vídeo.

#### **Caso práctico**

*Como todas las semanas, se reúnen los miembros del equipo de trabajo de la empresa BK programación para comentar las incidencias de la semana anterior.*

*Juan ha preparado el proyector para visualizar las fotografías que tomaron sus compañeros de los productos elaborados en la panadería una vez que ya han sido retocadas solucionando los defectos que tenían de luminosidad y contraste, corrigiendo los encuadres, eliminando los elementos sobrantes y ajustándolas a la guía de estilo.*

-¡Caramba, qué bien ha quedado, no se nota nada que ahí había un cuchillo! –Dice Juan al ver la *fotografía que tanto le había llamado la atención en la reunión anterior.*

*–¡Habéis hecho un buen trabajo con esas fotos! –dice Ada al terminar la proyección.*

*–¡Además, las hemos optimizado para la Web y que se descargan rápidamente! –dice Carlos.*

Ada ha querido incluir en el orden del día de esta semana la organización de las tareas a realizar para *añadir a la página de la empresa "Migas Amigas" un vídeo promocional. Por ello, deciden proyectar las grabaciones en vídeo que realizaron durante su visita a la panadería.*

*Ana, con su visión artística, comenta: –Hay algunas tomas que habría que recortar y, quizás, quedaría bien intercalar alguna imagen estática entre las diferentes tomas.*

Carlos añade: -Sí, y a lo mejor poner la parte en la que se abre la puerta del horno a cámara lenta, *no quedaría mal ¿no?*

*–¿No va a llevar una música de fondo? –pregunta María.*

*–Habrá que estudiarlo. Recordar que la página tiene que conseguir un nivel de conformidad A para obtener la subvención –le responde Ada rápidamente.*

Juan dice: -Si incrustamos el vídeo en la página para que se vea como una imagen no habrá problemas con la música porque el usuario podrá bajar el volumen del vídeo sin que afecte al sonido global de la página. De todas formas si el vídeo va a contener diálogos la música debería ser suave para *que deje oír la voz.*

Carlos, que se ha estudiado bien el tema de la accesibilidad en la Web, dice: - En las tomas donde *sale el panadero hablando habría que poner subtítulos pues si no, las personas con discapacidad auditiva no se van a enterar.*

*Ada sonríe, piensa que este chico promete, tiene muchas ganas de aprender y se le ve muy integrado* para el poco tiempo que lleva con ellos y dice: - Quizás lo primero que hay que hacer es montar el *vídeo, teniendo en cuenta que no debe ser demasiado largo. Una vez montado, miramos las secuencias que hay que subtitular. Y mientras hacemos todo eso, no está de más buscar alguna música suave libre de derechos de autor por si queremos añadirla. Antonio ¿quieres encargarte tú de la música?*

*–Encantado –responde Antonio.*

*Ada da por terminada la reunión diciendo: –Pues a trabajar todos.*

#### <span id="page-3-0"></span>**Caso práctico**

*Antonio se ha pasado dos días buscando una música libre de derechos de autor con licencia que permita hacer obras derivadas pero no está convencido con lo que ha encontrado. Ha seleccionado algunos temas que le parecen más apropiados que los demás pero tiene sus dudas sobre el procedimiento que debe seguir para adaptarlos al tiempo de duración del vídeo.*

*Preocupado por el tema, Antonio ha decidido hablar con su primo Jaime, el cual ha formado hace poco un grupo musical. Jaime sabe utilizar muchas herramientas que le permiten editar el sonido e incluso componer sus propios temas musicales.*

El sonido en acto es siempre producido por algo, contra algo y en algo. El agente es, desde luego, un golpe y de ahí la imposibilidad de que se produzca un sonido si hay solamente una cosa, ya que el *cuerpo que golpea y el golpeado han de ser distintos: luego lo que suena, suena contra algo. Aristóteles, "De Anima", Libro segundo, Capítulo octavo.*

Son muchas las personas que, desde Aristóteles, han realizado importantes aportaciones relacionadas con el sonido, su grabación y su reproducción creando el primer fonoautógrafo (*primer dispositivo* capaz de grabar sonidos, inventado por el francés Leon Scott y patentado el 25 de marzo de 1857. Podía transcribir sonido a un medio visible, pero no tenía un modo de ser reproducido después), fONÓgrafO (dispositivo inventado en 1876 por Thomas Alva Edison capaz de reproducir sonidos grabados sobre cilindros), gramófono (instrumento muy similar al fonógrafo, patentado por Emile Berliner en 1888, que se utilizó para sonorizar las películas cinematográficas. Empleaba un disco plano para grabar y reproducir el sonido), tocadiscos (sistema de reproducción del sonido inventando en 1925 con la idea de reproducir los discos en forma eléctrica lo que permitía un control *del volumen de reproducción*), magnetófono, casete (*sistema de grabación y reproducción magnética introducido por la empresa* Philips en 1963 con el objetivo de reducir el tamaño tanto de las cintas como de los magnetófonos) y, ya en la era digital, el CD, DVD y Blu-Ray.

Pero ha sido gracias a Internet, sin lugar a dudas, que el sonido ha podido llegar a miles de personas. Hoy en día, basta pulsar un enlace en una Web para escuchar un tema musical, la radio, o cualquier sonido grabado por una persona que ha decidido divulgarlo a través de ese medio.

Cuando hablamos de sonido, solemos decir que es fuerte o suave, grave o agudo, largo o corto y que tiene un timbre concreto, cualidad esta última que nos permite distinguir una voz de otra. Estas cualidades: intensidad, tono, duración y timbre son subjetivas porque varían en función de la percepción de cada persona pero dependen de parámetros que son cuantificables.

Estos parámetros son importantes para estudiar el sonido en sí mismo pero, en este módulo, tratamos el sonido desde el punto de vista de su inclusión en una Web. Por eso, lo que nos interesa, son otro tipo de características: aquellas que nos van a permitir incluir un sonido de calidad sin incrementar excesivamente el tiempo de descarga de nuestra página.

#### <span id="page-3-1"></span>**1.1.- Conceptos básicos.**

Hay una serie de características de los archivos de sonido que es importante tener en cuenta a la hora de realizar una optimización de cara a su uso en la Web. Estas características se mencionarán, además, en apartados posteriores.

Recuerda que toda la información transmitida a través de Internet es digital, formada por cadenas de unos y ceros por lo que, la señal sonora, que es analógica, debe convertirse mediante un proceso de codificación (*proceso mediante el cual, se*

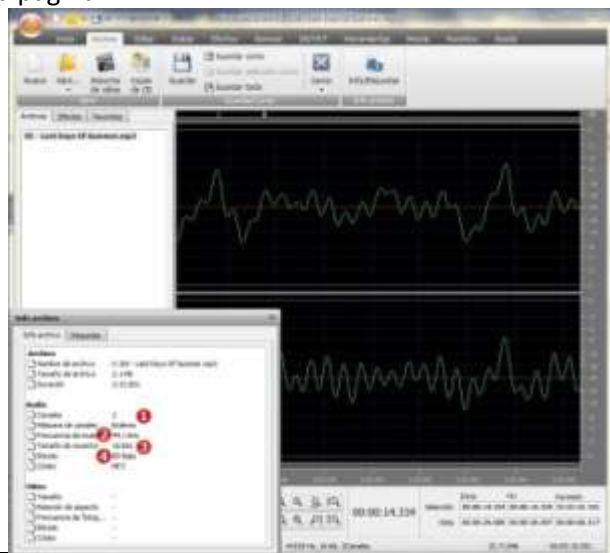

transforma la señal sonora, que es analógica, en una señal digital formada por ceros y unos. Para ello se emplean los códecs de audio, que son algoritmos cuyo objetivo principal es reducir la cantidad de datos digitales necesarios para reproducir una señal auditiva) en el Cual podremos poner en práctica nuestro conocimiento sobre las características de los archivos de sonido.

La imagen que ilustra este apartado refleja un instante en la ejecución del programa AVS Audio Editor. Este instante se corresponde con el momento en el que se consulta la información relativa al archivo que está abierto en ese momento, cuyas ondas de sonido se ven en la parte más oscura de la imagen. En la esquina inferior izquierda hay un cuadro de diálogo que muestra la información del archivo y sobre él se encuentran señaladas, con los números 1, 2, 3 y 4 en letra blanca sobre un círculo rojo, las características que vamos a mencionar:

- 1. **Canales:** el valor 2 que muestra la ventana de información indica que nuestro archivo es Estéreo. De hecho, si observamos la parte oscura de la imagen, veremos que está dividida en dos zonas con ondas diferentes: la zona superior representa el canal izquierdo y la zona inferior representa el canal derecho. Otras opciones posibles respecto al número de canales serían: Mono o Sonido envolvente multicanal.
- 2. **Frecuencia de muestreo:** el valor 44,1 KHz (kilohercios *(un kilohercio es igual a mil muestras de una onda de sonido por segundo)*) que muestra la ventana de información indica que nuestro archivo ha realizado 44.100 muestras por segundo de la onda de sonido analógica en el momento de realizar su codificación a digital, permitiendo registrar señales analógicas con componentes hasta los 20 kHz, con lo que se consigue un nivel de calidad de CD. Se conoce también como Tasa o Velocidad de muestreo. Este valor es proporcional a la calidad del sonido.
- 3. **Tamaño de la muestra:** el valor de 16 bits que muestra la ventana de información indica que nuestro archivo puede almacenar 65.536 valores de amplitud de ondas (*distancia desde el punto más alto* de la onda (desde el pico) hasta la base de la onda (el eje horizontal de equilibrio)) diferentes ofreciendo un rango de 96 dB (decibelios (unidad de medida utilizada para expresar el nivel de potencia e intensidad de un sonido)) y un nivel de calidad de CD. Este valor es proporcional a la calidad del sonido. También se conoce como Profundidad de bit o resolución de muestreo.
- 4. **Bitrate:** el valor de 80 kbps (kilobits por segundo) que muestra la ventana de información indica que nuestro archivo emplea 80.000 bits para almacenar cada segundo de sonido. Esta cifra varía en función de las tres anteriores y, sobre todo, del algoritmo empleado en su codificación. En el caso de la emisión de sonido en modo streaming (*técnica que permite la reproducción de archivos multimedia sin* necesidad de una descarga total previa del archivo que se reproduce a medida que se va descargando), SU ValOr debe Ser inferior a la tasa de bit de la conexión del usuario. También se conoce como Tasa de bit.

Hay que tener en cuenta que todos estos valores influyen proporcionalmente en el peso del archivo, por lo que, disminuyendo cualquiera de ellos disminuirá su peso, lo cual resultará beneficioso para el usuario.

No hay que olvidar que, con características iguales, será la duración de un archivo de sonido la que influya en su peso, por lo que, a la hora de incorporar un sonido a nuestra Web habrá que preguntarse si su duración es la necesaria o podríamos conseguir el efecto deseado en la audiencia con una duración menor, en cuyo caso y en beneficio de esa audiencia, habrá que recortar el archivo para que ocupe lo mínimo imprescindible.

Los límites de la audición humana están entre los 20 y los 20.000 Hz y para cubrir este espectro **basta con una tasa de muestreo de algo más de 40.000 Hz.**

**Si codificamos un archivo de audio empleando una tasa de muestreo de 20.000 Hz, ¿es posible que estemos perdiendo sonidos que son audibles por el oído humano?**

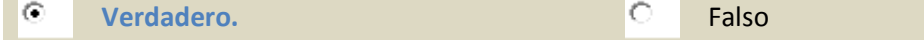

#### **1.2.- Uso de sonido en la Web.**

<span id="page-5-0"></span>Cuando estamos diseñando un sitio Web, tenemos que tomar ciertas decisiones referentes al sonido que queremos incorporar. Estas decisiones dependerán del propio sitio Web que estemos diseñando.

Así, si estamos diseñando una página personal, puede que nos interese que nuestros visitantes escuchen una música suave mientras dura su visita. En este caso, tenemos que tener cuidado eligiendo una música que esté libre de derechos de autor o que tenga una licencia adecuada al uso que le vamos a dar y, si nuestro deseo es que las personas que utilizan las tecnologías asistivas puedan visitarnos, deberemos tener la precaución de que la música empleada tenga

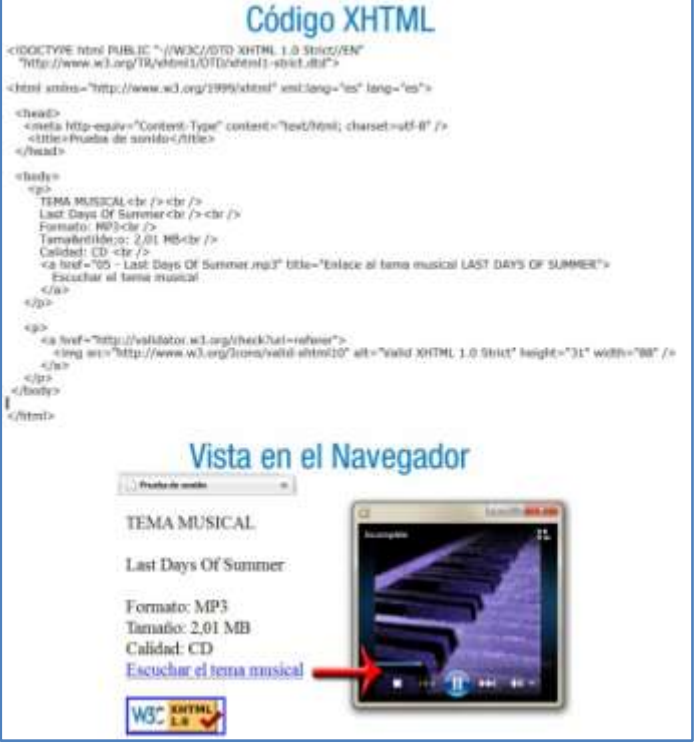

un volumen muy bajo, ya que no podrán quitarla mientras dure su visita.

Podemos, también, crear un enlace a un archivo de sonido utilizando la etiqueta de HTML correspondiente al elemento ancla, tal y como puedes ver en la parte superior de la imagen que ilustra este párrafo. En este caso, conviene informar de alguna manera al usuario de las características del archivo, de forma que pueda decidir si desea o no pinchar en el enlace. La parte inferior de la imagen muestra cómo se vería en el navegador el código XHTML mostrado en la parte superior de la imagen y, en la esquina inferior derecha, se puede ver el reproductor que veríamos al pulsar sobre el enlace con sus botones: detener, retroceder, pausar y avanzar el sonido.

En el siguiente enlace podrás leer un artículo de la página Web de desarrolloweb.com sobre la estructura del XHTML que te puede ayudar a comprender mejor el porqué de cada línea del código fuente presentado en la imagen del párrafo anterior. **<http://www.desarrolloweb.com/articulos/estructura-xhtml.html>**

También podemos incrustar en la propia página un reproductor de sonido donde el usuario podrá decidir si desea o no reproducirlo. Esta forma utiliza el elemento estándar **object** que no es reconocido por el Netscape que, sin embargo, reconoce el elemento **embed** que no cumple con el estándar de la W3C. Para evitar este elemento no estándar y lograr que el código sea multiplataforma, se emplea las condicionales comentadas combinadas con el anidamiento de elementos **object**.

En la imagen que acompaña a este párrafo puedes ver, a la izquierda, el código fuente que habría que escribir para incrustar el reproductor en la página. Con fondo sombreado, está la parte correspondiente a los elementos **object** y a los comentarios con sus condicionales. En la parte derecha de esta imagen puedes ver el reproductor incrustado

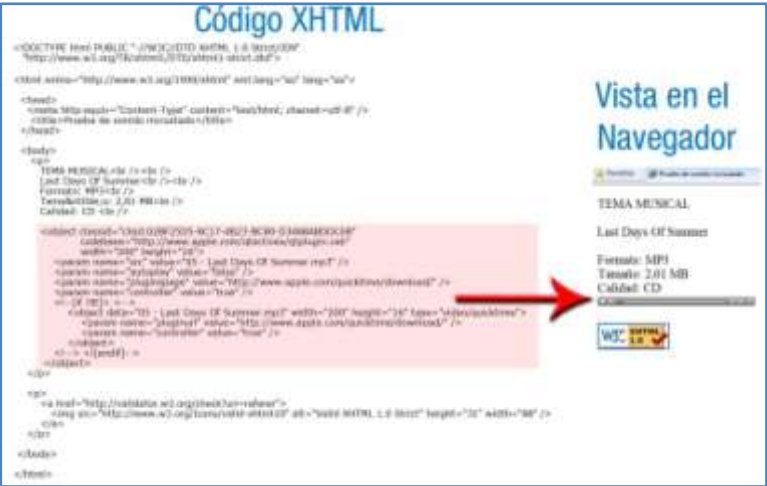

#### en la página como si fuera una imagen sin necesidad de ningún enlace.

Hay otras formas de incluir sonido en la Web, pero debes recordar que, sea cual sea el modo em**pleado, los archivos de sonido deben estar en un formato apropiado para la Web, con el menor tamaño posible sin que ello afecte a la calidad necesaria para que el usuario pueda escuchar su contenido correctamente.**

Ten en cuenta también que si queremos hacer una página accesible y nuestro enlace es a un archivo de sonido que contiene un discurso grabado, se debe proporcionar un enlace a una transcripción textual inmediatamente después del enlace al archivo de audio y, si es un diálogo o conferencia de prensa, habrá que identificar en la transcripción a quién esté hablando y cada uno de los sonidos que sean importantes y formen parte de la grabación como aplausos, risas, preguntas de la audiencia y otros.

#### <span id="page-6-0"></span>**1.3.- Formatos de sonido.**

En este apartado veremos algunos formatos de sonido que se emplean en la Web, haciendo referencia a las características propias de cada formato:

 **Ogg**: Es un formato contenedor (*formato de archivo que almacena información de vídeo, audio, subtítulos, capítulos, metadatos e información de sincronización según su especificación*) de audio y vídeo con licencia pública general de GNU. Pensado para hacer streaming. Emplea un bitrate variable (VBR *(método de codificación que adapta el número de bits utilizados por segundo para codificar los datos de audio, en función de la complejidad de la transmisión de audio en un momento determinado)*) que va desde los 8 hasta los 512 Kbps con 1 o más canales de sonido.

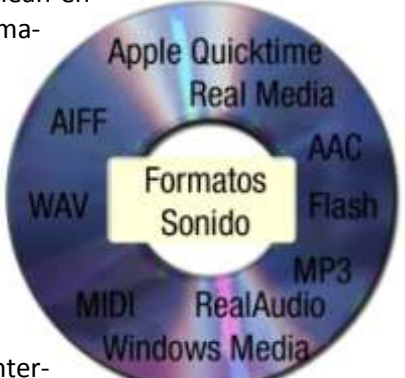

- **MP3**: Es un formato de audio muy popular que posibilitó el intercambio de archivos de música. Su éxito radica en la capacidad de comprimir el tamaño del archivo hasta 12 veces con una pérdida de calidad imperceptible para el oído humano ya que su método de compresión consiste, en parte, en eliminar las frecuencias de sonido que no somos capaces de captar. La configuración necesaria para la música en Internet, con calidad estándar, es de un bitrate de 128 Kbps y una frecuencia de muestreo de 44,1 Khz.
- **RA (Real Audio)**: Es un formato empleado en la transmisión de sonido por Internet en tiempo real sin necesidad de descarga previa de un archivo. Es un modo de streaming que permite variar la velocidad de transmisión para adaptarse a las características de la conexión del usuario.
- **WMA (Windows Media Audio)**: Es un formato de compresión con pérdida, propiedad de Microsoft creado como alternativa al MP3 y RealAudio.
- **AAC (Advanced Audio Coding, Codificación Avanzada de Sonido)**: Es un formato estándar creado por MPEG (Moving Pictures Expert Group) que utiliza una tasa de bits variable y tiene un rendimiento superior al MP3. Soporta sonido multicanal y puede alcanzar una frecuencia de muestreo de 96 Khz. Se puede codificar un archivo de audio en AAC con un bitrate inferior al equivalente en MP3 y mantener la misma calidad sonora.

Todos los formatos expuestos anteriormente son formatos de compresión con pérdida, aunque no son los únicos. También hay formatos de compresión sin pérdida como el formato FLAC (acrónimo del inglés "Free Lossless Audio Codec") que forma parte del proyecto Ogg, el formato ALE (acrónimo del inglés "Apple Lossless Encoder") desarrollado por Apple Computer o el formato Monkey's Audio cuya compresión de sonido sin pérdida de calidad depende en gran medida del archivo a comprimir pero consigue, generalmente, tasas de compresión algo mejores que FLAC.

También hay formatos que no están comprimidos, por lo que no se suelen emplear directamente en la Web, aunque sí se emplean como formato de almacenamiento del sonido original antes de su conversión para su uso en la Web. Entre ellos destacan:

- **WAV (Waveform Audio File Format, Formato de Sonido de Forma de Onda)**: Es el estándar en los ordenadores con sistema operativo Windows. Admite sonido mono y estéreo (1 y 2 canales) con diferentes frecuencias de muestreo que van desde los 8 Khz hasta los 192 Khz con profundidades de bit de 8 ó 16bits.
- **AIFF (Audio Interchange Format File, Formato de Archivo de Formato de Sonido)**: Es el estándar en los sistemas Apple. Es multicanal, y soporta varias profundidades de bit y diferentes frecuencias de muestreo.

Por último, aunque no se trate de un formato de sonido, no queremos dejar de mencionar los archivos **MIDI** (acrónimo del inglés "Musical Instrument Digital Interface"). Éstos almacenan órdenes que son interpretadas por la tarjeta de sonido como si fueran las notas musicales de distintos instrumentos, con un volumen y duración concretos y, por ocupar poco espacio, pueden resultar adecuados para su uso en la Web.

**Un archivo de audio en formato MP3 con un bitrate de 128 Kbps, una frecuencia de muestreo de 44,1 Khz, una profundidad de 16 bits y dos canales, tiene la misma calidad que ese mismo archivo en formato AAC con las mismas características. ¿Verdadero o falso?**

C **Verdadero. Falso. Falso.** 

#### <span id="page-7-0"></span>**1.4.- Conversiones de formatos.**

A la hora de elegir un formato de sonido, debemos tener en cuenta el uso que se le va a dar a ese sonido. Así, si la Web que estamos diseñando es para una emisora de radio que quiere transmitir los programas en tiempo real, tendremos que optar por formatos del tipo de Windows Media, mientras que si es para la venta de sonido con calidad CD optaremos por MP3 o AAC.

Pero, ¿qué pasa si sé que tengo que utilizar el formato MP3 y mi archivo de sonido está en formato WAV? La respuesta es muy simple: lo convertimos.

Con el sonido, al igual que con las imágenes, hay multitud de programas que realizan la conversión entre los diferentes formatos de archivos. En el siguiente enlace accederás a la página de Softonic para la descarga de conversores de sonido. En el lado izquierdo de esta página puedes filtrar los nombres de los programas según su tipo de licencia: gratuitos, de prueba o con coste. También podrás filtrarlos por el idioma o por compatibilidad conWindows 7. Puedes descargar algunos y probarlos. Es el único modo de saber, antes de realizar una inversión, cuál de ellos, cumpliendo con todas tus necesidades, te resulta más fácil de usar. **<http://www.softonic.com/windows/conversores>**

La imagen que ilustra este apartado refleja la conversión de formato realizada a un archivo de sonido con el programa AVS Audio Converter. En la imagen están señalizadas, mediante números en color blanco sobre círculos de color rojo, algunas características importantes del archivo.

La siguiente tabla resume estas características:

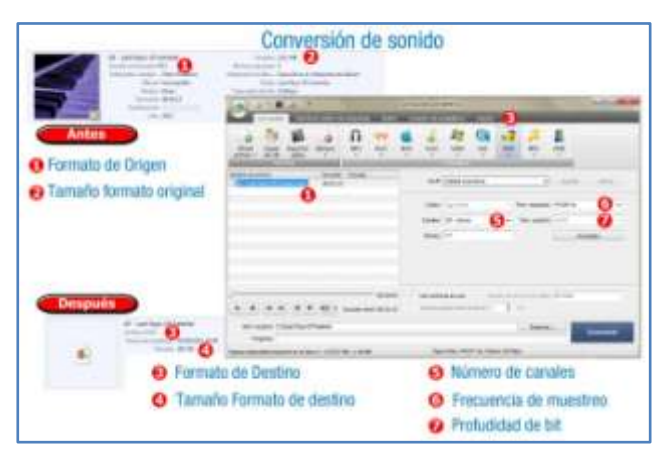

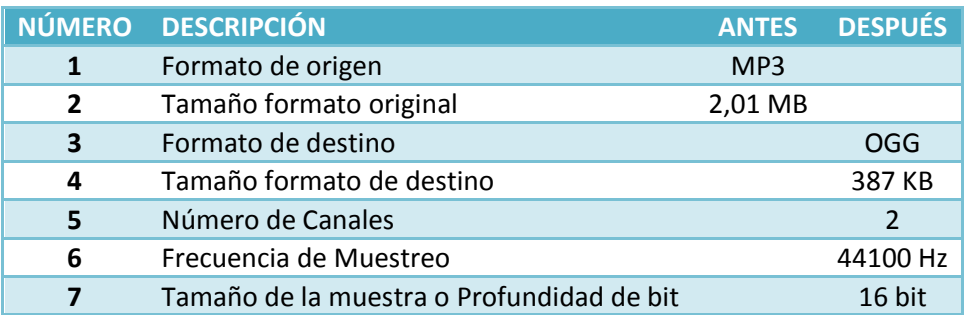

En el siguiente enlace podrás consultar online la operación de conversión entre formatos usando el programa AVS Audio Converter empleado como ejemplo en la imagen que ilustra el apartado. Sus explicaciones son válidas para el software que elijas para hacer tus conversiones de formato, ya que su funcionamiento (con un mayor o menor grado de complejidad) es similar.

**<http://www.avs4you.com/es/Guides/How-to-convert-between-audio-formats.aspx>**

#### <span id="page-8-0"></span>**1.5.- Exportación e importación de sonido.**

En el apartado de formatos de sonido vimos el formato Ogg y decíamos que era un formato contenedor de audio y vídeo. Lo pusimos en dicho apartado porque, ya sea de audio o de vídeo, sus archivos tienen la extesión .ogg aunque se recomienda el uso de la extensión .oga para el audio y .ogv para el vídeo.

Hay otros formatos contenedores: el **formato** Matroska *(Formato contenedor estándar abierto que puede contener un número ilimitado de vídeo, audio, imagen o pistas de subtítulos dentro de un solo archivo)* (que

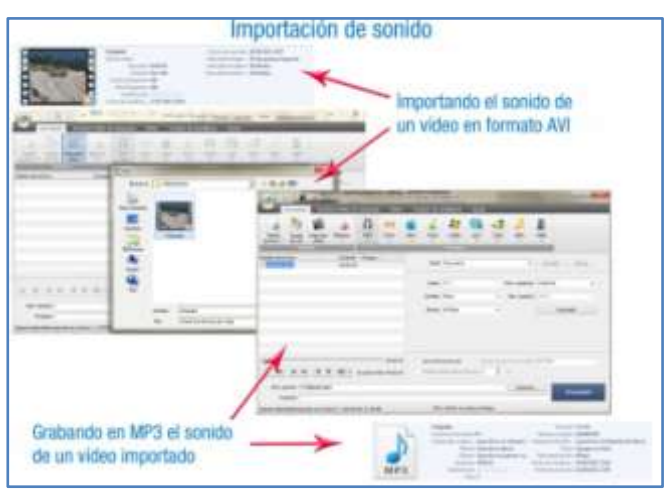

contiene archivos de vídeo con subtítulos y audio con la extensión MKV y archivos solamente de audio con la extensión MKA), el **formato** ASF *(Advanced Streaming Format (posteriormente renombrado a Advanced Systems* Format). Es un formato contenedor de audio y video digital propiedad de Microsoft, diseñado especialmente para el streaming. Los archivos ASF pueden codificarse con prácticamente cualquier códec de audio/vídeo sin que deje de ser formato ASF) (que Suele CONTENET archivos de vídeo con la extensión WMV y archivos de audio con la extensión WMA), el **formato** MP4 (MPEG4 Parte 14. Es un formato contenedor especificado como parte del estándar internacional MPEG4 utilizado para almacenar formatos *audiovisuales*), el formato MOV de QuickTime (*Sistema multimedia completo, desarrollado por Apple, capaz de reproducir y* transmitir contenidos de alta calidad en Internet y otros dispositivos), el formato AVI (Audio Video Interleave, en castellano Audio y Vídeo Intercalado. Es un formato contenedor de audio y vídeo lanzado porMicrosoft que permite almacenar simultáneamente un flujo de *datos de video y varios flujos de audio)* (que contiene audio y vídeo en casi cualquier formato y el **formato OGM** (que es una mejora del contenedor OGG diseñado como alternativa del AVI).

Puede que nos interese importar el audio contenido en un formato contenedor de los mencionados en el párrafo anterior y almacenarlo en un fichero independiente para editarlo y adaptarlo a nuestros requerimientos. De hecho, la imagen que ilustra este apartado es un ejemplo de esta operación en la cual se ha empleado el programa AVS Audio Converter para importar el sonido de un archivo en formato AVI para después almacenarlo en formatoMP3.

También es posible que hayamos grabado un sonido con el micrófono de nuestro ordenador haciendo uso de algún programa de los muchos que hay en el mercado y queramos exportarlo a algún determinado formato de fichero. En el paquete de programas de AVS4YOU (*AVS4YOU.com es una página web que* pone al alcance del usuario elsoftware creado por Online Media Technologies Ltd., una empresa desarrolladora de software para la produc*ción y gestión de los datos audiovisuales*), del que forma parte el AVS Audio Converter, el cual ha sido mencionado más de una vez, se encuentran los programas:

- $\checkmark$  AVS Audio Recorder, que permite realizar grabaciones de sonido desde un dispositivo de entrada, en mono o en estéreo y en formatos WAV, MP3 y WMA. La tasa de bits varía en función del formato y número de canales escogido. Una vez grabado el sonido se puede editar con el programa AVS Audio Editor o convertir con el programa AVS Audio Converter.
- AVS Audio Editor, que permite realizar modificaciones en los archivos de sonido, recortando partes, añadiendo o mezclando otros sonidos, añadiendo efectos de sonido o cambiando sus características de frecuencia de muestreo, número de canales y tamaño de la muestra. Desde este programa también se puede grabar.
- $\checkmark$  AVS Ringtone Maker, que permite crear tonos para teléfonos móviles a partir de archivos de sonido.

En el siguiente enlace podrás consultar online las operaciones a realizar para importar sonido de un vídeo y extraer un trozo con el programa AVS Audio Converter empleado como ejemplo en la imagen que ilustra el apartado. Sus explicaciones son válidas para el software que elijas para importar tus sonidos, ya que su funcionamiento (con un mayor o menor grado de complejidad) es similar.

**<http://www.avs4you.com/es/Guides/How-to-extract-audio-with-Audio-Converter.aspx>**

**Relaciona los formatos con el tipo al que pertenecen, escribiendo el número asociado al tipo en el hueco correspondiente.**

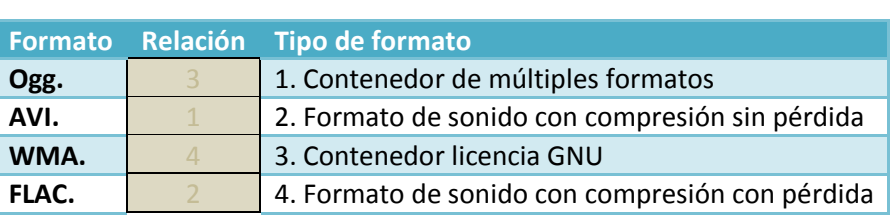

#### <span id="page-10-0"></span>**2.- El vídeo en la Web.**

#### **Caso práctico**

*Ana ha seleccionado algunas escenas del material filmado. Ha tenido que desechar bastante material porque no tenía la iluminación adecuada o se percibía un ligero temblor en la imagen.*

*Ha montado el vídeo intercalando las escenas con algunas imágenes ya retocadas mediante unas transiciones que le han quedado bastante bien.*

*Ahora tiene que realizar varias tareas:*

- *Quitar el sonido de fondo en todo el vídeo excepto en la partes donde hay una persona hablando.*
- *Añadir una voz narrando lo que sucede en el vídeo.*
- *Añadir una música suave que deje oír la narración.*
- *Poner subtítulos que digan lo mismo que la narración y los diálogos.*

Sabe que habrá que hacer un quión de lo que se va a narrar y ensayar lo suficiente para no titubear en el momento de la grabación. Pero, como no le gusta como suena su voz cuando la oye en una grabación, ha decidido hablar con Juan, que para ella tiene una voz de locutor de radio, porque pien*sa que puede quedar mucho mejor.*

El mundo del vídeo en la Web ha evolucionado paralelamente al del sonido. Desde que Sony introdujo el formato D-1 y el sistema Betacam digital, usados ambos en las cadenas de televisión, hasta hoy, han cambiado mucho las formas de grabar y editar vídeo haciendo este mundo accesible a la mayoría de las personas.

A principios de los 80, necesitabas una cámara sostenida con un trípode para poder mantener el pulso durante la filmación. Eran cámaras que pesaban mucho y almacenaban la información en una cinta. Hoy en día, una pequeña cámara, que se sostiene con una sola mano y graba la información en un soporte digital de pequeño tamaño es capaz de grabar con una calidad mayor que las de entonces y con un precio mucho menor.

También la edición de vídeo ha cambiado enormemente. En aquella época, los medios necesarios para hacer una edición de vídeo aceptable estaban al alcance de muy pocos. Hoy en día, gracias al software de edición de vídeo cualquier persona interesada puede realizar un trabajo de calidad.

La mayoría de las personas que utilizan el ordenador, ya sea como herramienta de trabajo o como entretenimiento, han visitado páginas que permiten ver los capítulos de su serie favorita o algún vídeo casero que ha subido un internauta.

En este módulo tratamos el vídeo desde el punto de vista de su inclusión en una Web, por eso, lo que nos interesa son las características que nos van a permitir incluir un vídeo de calidad sin incrementar excesivamente el tiempo de descarga de nuestra página.

#### <span id="page-10-1"></span>**2.1.- Conceptos básicos.**

El vídeo digital es un tipo de sistema de grabación de vídeo que funciona usando una representación digital de la señal de vídeo, en vez de una representación analógica. El vídeo puede obtenerse por grabación directa con una cámara de vídeo digital o por la digitalización de un vídeo analógico.

Recuerda que toda la información que se transmite a través de Internet es digital, es decir, mediante cadenas de unos y ceros.

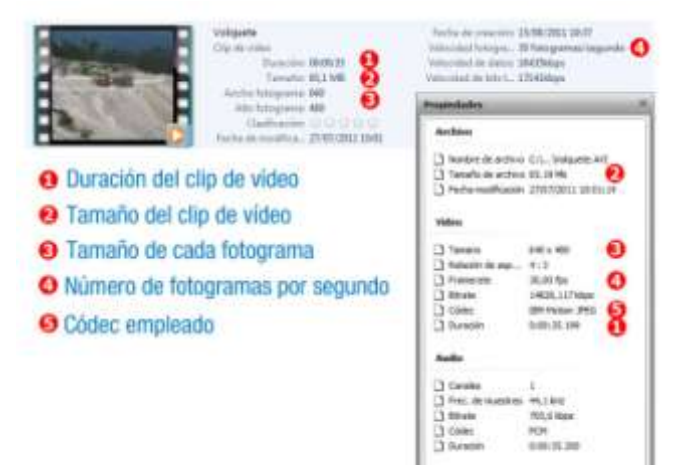

Hay una serie de características de los archivos de vídeo que es importante tener en cuenta a la hora de realizar una optimización de cara a su uso en la Web. Estas características, que se mencionarán además en apartados posteriores, son:

- 1. **Duración del** clip (*película o vídeo de corta duración*)**:** tiempo que dura la reproducción de vídeo. Se presenta en el formato HH:MM:SS.
- 2. **Tamaño del clip:** es el espacio que ocupa el vídeo en el dispositivo de almacenamiento. Se mide normalmente en MB.
- 3. Tamaño de cada fotograma (cada una de las imágenes individuales captadas por cámaras de video y registradas analógica *o digitalmente*)**:** es el tamaño en píxeles de cada fotograma distinguiendo el ancho y el alto. De este tamaño se desprende otra característica, la **Relación de aspecto**, que es la comparación del ancho respecto al alto. Los valores habituales para la relación de aspecto son 4 : 3 (normal) y 16 : 9 (panorámico).
- 4. **Número de fotogramas por segundo (fps):** es el número de imágenes estáticas que se suceden en un segundo y que al visionarse secuencialmente transmiten la sensación de movimiento.
- 5. **Códec:** algoritmo de compresión/descompresión usado durante la generación del archivo.

La imagen que ilustra el apartado es una composición de dos capturas de pantalla: la primera, colocada en la parte superior de la imagen, se corresponde con la información mostrada por el explorador de archivos del Windows 7 cuando el archivo está seleccionado y la segunda, colocada en la parte inferior derecha, presenta el cuadro de diálogo de propiedades del archivo que sale cuando éste forma parte de la biblioteca media (nombre que da el programa AVS Video Editor al lugar donde se muestran todos los archi*vos multimedia importados para trabajar en un proyecto de edición de vídeo*) del programa AVS Video Editor. En la imagen se encuentran señaladas, con los números 1, 2, 3, 4 y 5 en letra blanca sobre un círculo rojo, las características mencionadas.

**Las películas con imágenes en movimiento suelen tener una tasa de 24 fotogramas por segundo.**

¿Te has parado a observar en la imagen los valores de las características mencionadas? El clip de vídeo tiene un tamaño de 65,1 MB y una duración de tan sólo 35 segundos. ¿Cuál de las dos cifras crees que habría que cambiar si queremos usar el clip de vídeo en la Web? **Evidentemente los 65,1 MB. Es un tamaño enorme si pretendemos usarlo en la Web.**

#### **¿Cuáles de estas afirmaciones son correctas?**

- **El tamaño de un clip de vídeo suele medirse en MB.** |⊽
- |⊽ **El número de fotogramas total del vídeo es proporcional a su duración.**
- П. La duración del clip de vídeo es proporcional al número de fotogramas.
- |⊽ **La duración del vídeo influye en el tamaño del archivo.**

La duración del clip de vídeo no es proporcional al número de fotogramas ya que un vídeo puede, con el mismo número de fotogramas, *durar 5, 10, 20 segundos o un tiempo cualquiera.*

#### <span id="page-11-0"></span>**2.2.- Uso de vídeo en la Web.**

Cuando decidimos incorporar un vídeo a nuestra Web, debemos tener en cuenta que este tipo de archivos almacenan gran cantidad de información por cada segundo.

**Los dibujos animados y los vídeos diseñados para CD-ROM o para la Web, generalmente tienen de 10 a 15 fps.**

Dependiendo del tipo de imágenes mostradas en el vídeo podría reducirse incluso más. Este es el caso de imágenes en las que no hay demasiado movimiento como puede ser una persona dando una noticia.

Cuando incorporamos vídeo a la Web debemos recordar que no todos los usuarios tienen una buena conexión por lo que, si es un vídeo para descarga completa y posterior reproducción, debemos tener en cuenta el peso del archivo, tras que, en el caso de utilizar una solución de streaming, debemos tener en cuenta la tasa de **transferencia o tasa de bit**, es decir, el número de bits por segundo a la que se debe transmitir el vídeo para que el usuario lo pueda reproducir sin interrupciones.

Para añadir un vídeo a nuestra web para descarga y posterior reproducción lo hacemos de la misma forma que para añadir un sonido. Creamos un enlace al clip utilizando la etiqueta del HTML correspondiente al elemento ancla, tal y como puedes ver en la parte superior de la imagen que ilustra este apartado. En este caso, se debe in-

#### Código XHTML

COOLTING MAN PUBLIC ~ //WOC/2010 ctest anns. "Inte (lwww.w); sup) 995/4500 and im .<br>pogalv«"Content Tape" content «"text/html) chanet-utf-6" /=<br>ata de videos/titles 2, 19 CK: VÁSKO - Valkanthrófie / 1- oln / 1-<br>Grenata: VÁTV-ele / 2,<br>Lannaholtókan - 2, 27 Mil che / 1-<br>Catha - video Windows, Helfa Video 9-che / 1-<br>Catalani: Mir-la - vapando de 2MP e SMI-da / 1-<br>Galalani: Mir-la / 1de /volu.7 or time-Telais at City de villes Valuatio's tor will org/idshell/tail-rothwar"><br>w.w.li.org/instructuatio adstrallist" alt>"Valid XMTML 1.0-50 ist" height="11" willth="88" /> Vista en el Navegador **Schools Mines** CLIP DE VÍDEO: Volqueo Formato: WMV<br>Famatto: 2,27 MH<br>Codus viduo Wind es Media Video i Ertogramm per segundo de 240 x 180<br>Calidad: 80 **Ver el vident** 

formar, de alguna manera, al usuario de las características del archivo de forma que pueda decidir si desea o no pinchar en el enlace. La parte inferior de la imagen que acompaña a este párrafo muestra cómo se vería en el navegador el código XHTML mostrado en la parte superior de la imagen y, en la esquina inferior derecha, apuntado por una flecha roja, se puede ver el reproductor de vídeo que veríamos al pulsar sobre el enlace con los botones para parar, retroceder, pausar y avanzar el clip.

WSC EPTH

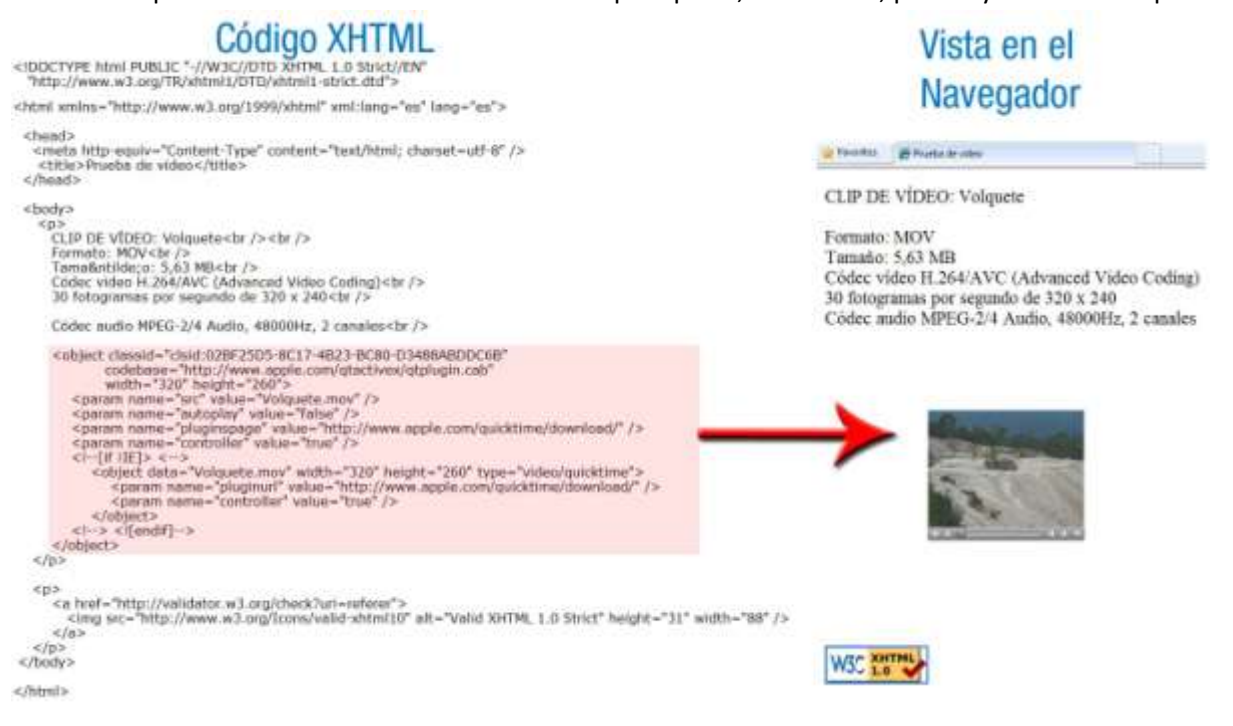

También y de forma similar a como hacíamos con el sonido, podemos incrustar en la propia página un reproductor de vídeo como si se tratara de una imagen. El usuario tendrá que tomar la decisión de visionar el vídeo o no.

En la imagen que acompaña a este párrafo puedes ver, a la izquierda, el código fuente que habría que escribir para incrustar el reproductor en la página. Con fondo sombreado, está la parte correspondiente a los elementos **object** y a los comentarios con sus condicionales. En la parte derecha de esta imagen puedes ver el reproductor incrustado en la página como si fuera una imagen sin necesidad de ningún enlace.

Hay otras formas de incluir vídeo en la Web, pero lo importante es que, sea cual sea el modo que empleemos para hacerlo, los archivos de vídeo deben estar en un formato apropiado para la Web, teniendo el menor tamaño posible sin que afecte a la calidad necesaria para que el usuario pueda ver su contenido correctamente. Ten en cuenta, además, que si quieres hacer una página accesible y el enlace es a un archivo de vídeo sin sonido, se debe proporcionar una alternativa textual donde se realice una descripción de la acción desarrollada en el vídeo.

En este primer enlace puedes ver un artículo de la Web que trata de explicar cómo incrustar objetos multimedia en XHTML o HTML, utilizando un enfoque de estándares web con ejemplos escritos en XHTML.

#### **[http://wiki.dreamhost.com/index.php/Object\\_Embedding](http://wiki.dreamhost.com/index.php/Object_Embedding)**

En este segundo enlace puedes ver un artículo que habla de cómo llamar correctamente a un plugin (programa que funciona como complemento de otro. En el caso de los navegadores, son complementos que aportan a los *navegadores la capacidad de mostrar archivos multimedia que tengan un determinado formato*) usando HTML. Habla de los elementos **object** y **embed** y muestra detalles sobre cómo llamar a aplicaciones Java con HTML en aplicaciones Web. También tiene un enlace a la especificación del elemento **object** en el HTML 4.01.

**[https://developer.mozilla.org/es/docs/Usando\\_el\\_marcado\\_correcto\\_para\\_llamar\\_a\\_los\\_](https://developer.mozilla.org/es/docs/Usando_el_marcado_correcto_para_llamar_a_los_plugins#El_elemento_.3cobject.3e.3a_Est.c3.a1ndares_W3C_y_los_navegadores) [plugins#El\\_elemento\\_.3cobject.3e.3a\\_Est.c3.a1ndares\\_W3C\\_y\\_los\\_navegadores](https://developer.mozilla.org/es/docs/Usando_el_marcado_correcto_para_llamar_a_los_plugins#El_elemento_.3cobject.3e.3a_Est.c3.a1ndares_W3C_y_los_navegadores)**

#### <span id="page-13-0"></span>**2.3.- Formatos de vídeo.**

Cuando estudiamos el sonido vimos que había una serie de formatos contenedores de audio y vídeo tales como: Matroska, ASF, MP4, MOV, AVI, OGM y OGG, de los cuales podíamos importar el sonido. Estos formatos contienen el audio, el vídeo e información adicional como: idiomas, subtítulos y capítulos. Dentro de estos formatos, vídeo y audio están comprimidos empleando una serié de códecs que nuestro equipo debe tener para que se puedan reproducir.

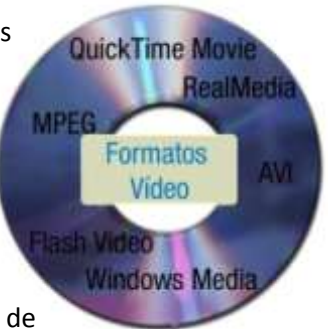

En este apartado, haremos un resumen de las principales características de los formatos de vídeo más usados en la Web:

- **Realvideo:** es un formato de vídeo patentado por RealNetworks. Se utiliza sobre todo para difusión de vídeo por Internet. Para su visualización es necesario tener instalado el reproductor de RealPlayer. Realvideo se encuentra en el contenedor deRealMedia y su extensión de archivo puede ser .rv, .ram, .rm y .rmvb.
- **Matroska:** formato que permite hacer streaming online con gran calidad. Es un formato contenedor de código libre que permite almacenar un número ilimitado de archivos de vídeo, sonido, imágenes y subtítulos con posibilidad de bitrate variable tanto en audio como en vídeo.
- **OGG:** pensado para hacer streaming online de audio y de vídeo.
- **MOV:** es la extensión de los archivos del formato contenedor QuickTime el cual permite contener archivos de vídeo y audio de diferentes formatos, subtítulos, imágenes, dibujos, efectos e interactividad. Permite hacer streaming online.
- **MPEG-4:** ofrece una alta tasa de compresión con poca pérdida de calidad debido a su sistema de compresión consistente en eliminar aquello que el ser humano no es capaz de distinguir. Vale para hacer streaming y para descarga.
- **Flashvídeo:** Es un formato contenedor usado para entregar el vídeo a través de Internet usando Adobe Flash Player. FLV y FL4 son extensiones de archivo propias de este formato.
- **WMV:** es un formato de vídeo diseñado para las aplicaciones de streaming en Internet, como competidor de Realvideo. Normalmente se encuentra formando parte del formato contenedor ASF.
- **WebM:** es un formato contenedor pensado para ser utilizado como formato multimedia estándar en el lenguaje HTML5. Emplea el códec VP8 en el vídeo y elOgg Vorbis en el audio, ambos libres, logrando una excelente calidad con unos bitrates bajos.

Recuerda que para que estos vídeos puedan reproducirse es necesario que tengamos instalados en nuestro equipo los mismos códecs que se emplearon en su codificación. Normalmente, cuando un usuario intenta reproducir un vídeo de una Web, su navegador detectará si falta algún complemento necesario para su reproducción y aparecerá un mensaje en la parte superior de la página solicitándole que lo instale. Cuando esto no ocurre habrá que recurrir a una descarga manual de los códecs necesarios y a su posterior instalación.

En este primer enlace puedes ver un artículo que trata de responder a una serie de preguntas relacionadas con los códecs y nos propone dos paquetes decódecs para descargar e instalar.

#### **<http://www.ordenadores-y-portatiles.com/codec.html>**

En este segundo enlace puedes ver la solución dada por Google Chrome a los problemas de visualización de páginas web relacionadas con el Windows Media Player y Java, cuando el navegador no visualiza el mensaje del que hablábamos en el último párrafo.

**Anexo I - [Complemento](#page-19-1) del Reproductor de Windows Media**

**¿30 fotogramas por segundo es la tasa de fotogramas más apropiada para los vídeos de la Web?**

**Verdadero. Falso. Falso.** O En la Web basta normalmente con una tasa de fotogramas de 10 a 15 fps e incluso menos en algunos casos.

#### <span id="page-14-0"></span>**2.4.- Conversiones de formatos.**

A la hora de elegir un formato de vídeo, debemos tener en cuenta el uso que se le va a dar en la Web. No es lo mismo un vídeo en una Web de una cadena de televisión que emite en tiempo real con multitud de posibles usuarios simultáneos, que un vídeo incluido en la Web de la zapatería de la esquina donde se puede ver la demostración de la flexibilidad de un zapato.

En cualquier caso ¿qué pasa si la empresa con la que hemos contratado el servicio de streaming nos pide nuestros vídeos en un determinado formato y con unas características de bitrate o de tamaño del fotograma concreto y mi vídeo está en otro formato o con otras características?

**La respuesta es muy simple: lo convertimos.**

Con el vídeo, al igual que con el sonido y las imágenes, hay multitud de programas que realizan la conversión entre los diferentes formatos de archivos. En el siguiente enlace accederás a la página de Softonic para la descarga de conversores de vídeo. En el lado izquierdo de esta página puedes filtrar los nombres de los programas según su tipo de licencia: gratuitos, de prueba o con coste. Puedes descargar algunos y probarlos. Es el único modo de saber, antes de realizar una inversión, cuál de ellos, cumpliendo con todas tus necesidades, te resulta más fácil de usar.

**<http://www.softonic.com/windows/v%C3%ADdeo-conversores:programas>**

La imagen que ilustra este apartado refleja la conversión de formato realizada a un archivo de vídeo con el programa AVS video Converter. En la imagen están señalizadas mediante números en color blanco sobre círculos de color rojo algunas características importantes del archivo. La siguiente tabla

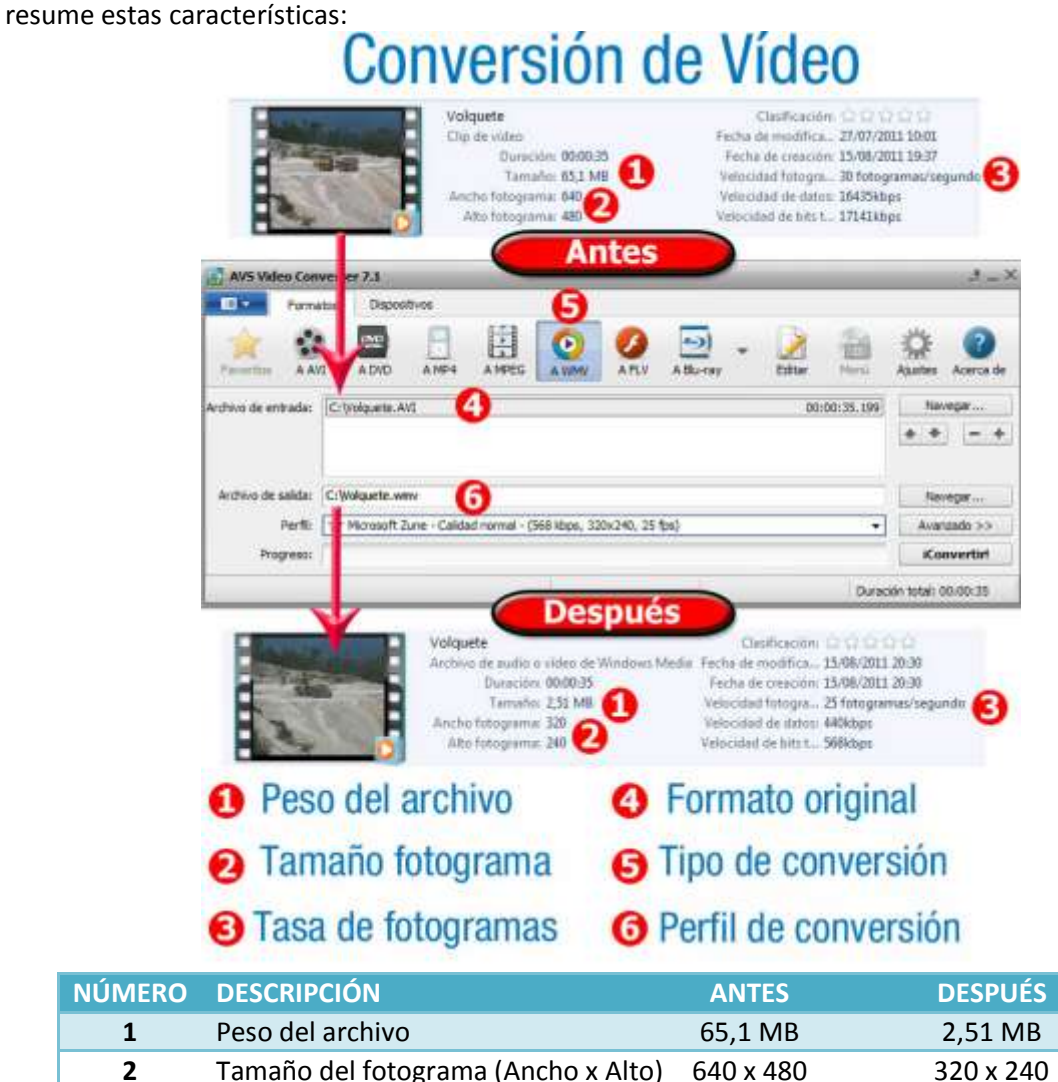

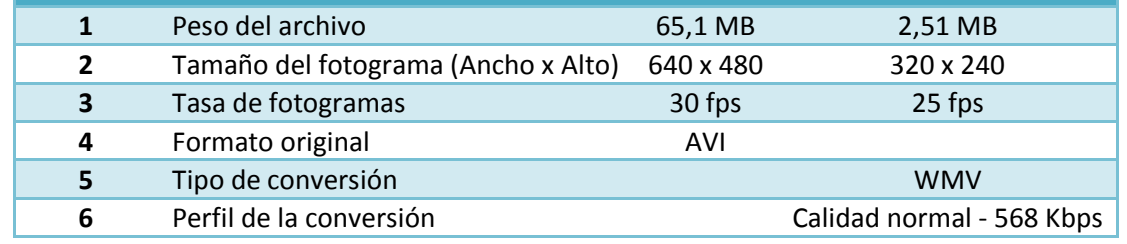

Desde este enlace puedes acceder a los manuales de uso del programa AVS Video Converter. Sus explicaciones son válidas para el software que elijas para hacer tus conversiones de formato, ya que su funcionamiento (con un mayor o menor grado de complejidad) es similar. **<http://www.avs4you.com/es/guides/index.aspx>**

#### <span id="page-15-0"></span>**2.5.- Edición y montaje de vídeos.**

*Una palabra mal colocada estropea el más bello pensamiento.*

*Voltaire*

Cuando estamos preparando un vídeo para incorporar a nuestra Web, deberás preguntarte primero: ¿Realmente necesito el vídeo? ¿Qué me aporta? ¿Podría conseguir mi objetivo sin él?

#### **Recuerda que un vídeo almacena gran cantidad de información y su peso es proporcional a su duración. Si crees que no es necesario evítalo.**

Imagina que desarrollas una página Web para una empresa que está promocionando unos artículos novedosos para emplear en la cocina. Si fueras el cliente que lo va a comprar a través de la Web ¿no te gustaría ver cómo funcionan? A lo mejor, con un pequeño vídeo, puedes trasmitir al cliente la sencillez del uso de ese artículo, mientras que con una simple imagen del artículo no podrías. Si es así, necesitas crear un vídeo.

Los primeros pasos para realizar un vídeo para la Web coinciden con los pasos para realizar cualquier vídeo:

- **Planificación:** Tenemos que disponer de un guión previo de lo que queremos hacer, que dependerá de lo que queramos transmitir. Deberemos filmar las escenas o recurrir a escenas que tengamos ya filmadas. En este paso debemos decidir la duración total del vídeo, ya que de ello dependerá los recortes o añadidos que tengamos que hacer a las secuencias que tengamos filmadas. Debemos saber si vamos a incorporar imágenes para separar las secuencias filmadas, si nos interesa el audio de la grabación o lo vamos a sustituir por otro o si lo vamos a subtitular. Todo es importante.
- **Edición y montaje:** En este paso, emplearemos un software apropiado que nos permita realizar todas las tareas previstas en la planificación.

En la imagen que acompaña a este párrafo se puede ver una instantánea del proceso de edición y montaje de un vídeo realizada con el programa AVS vídeo Editor en la cuál se identifican algunas de las zonas más interesantes.

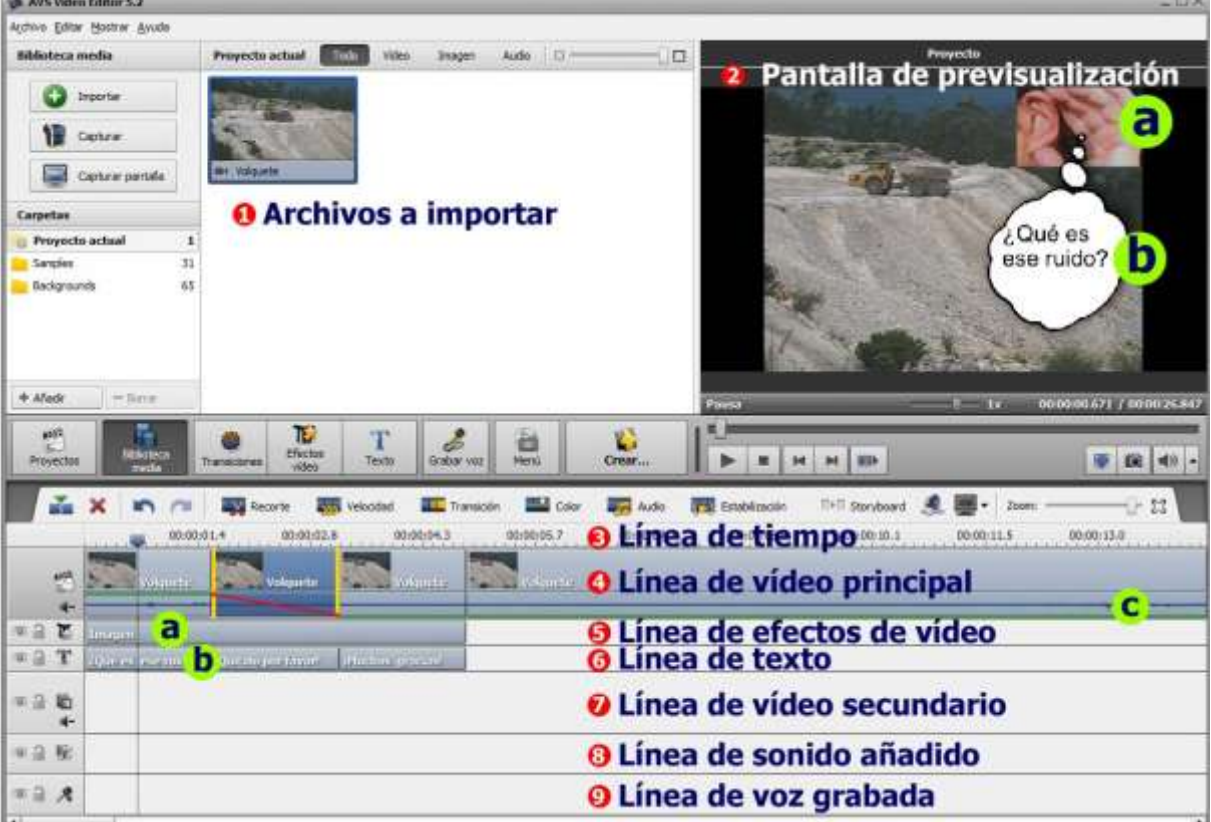

Desde este enlace puedes acceder a información sobre el uso del programa AVS Video Editor. Sus explicaciones son válidas para el software que elijas para hacer tus ediciones y montajes, ya que su funcionamiento (con un mayor o menor grado de complejidad) es similar. **<http://www.avs4you.com/es/guides/index.aspx>**

Con la incorporación del vídeo a la Web, han surgido en Internet numerosos programas que te permitirán editar y montar tus vídeos. En el siguiente enlace accederás a la página de Softonic para la descarga de editores de vídeo. En el lado izquierdo de esta página puedes filtrar los nombres de los programas según su tipo de licencia: gratuitos, de prueba o con coste. Puedes descargar algunos y probarlos. Es el único modo de saber antes de realizar una inversión cuál de ellos, cumpliendo con todas tus necesidades, te resulta más fácil de usar. **<http://www.softonic.com/windows/v%C3%ADdeo-editores>**

#### **¿Qué se debe tener en cuenta a la hora de crear un vídeo para la Web?**

- **El peso total del clip de vídeo.**
- г **El tamaño de los fotogramas.**
	- **El número de fotogramas por segundo.**
	- **La duración del vídeo.**

П

п г

Aunque el peso total dependerá en parte del tamaño y número de fotogramas y de la duración, tener en cuenta el peso final del clip antes *de comenzar puede determinar el que decidamos disminuir alguno de los otros tres valores.*

#### <span id="page-17-0"></span>**2.6.- Exportación de vídeos.**

Ya hemos visto en apartados anteriores que hay muchos formatos que contienen audio, vídeo, subtítulos, capítulos y que pueden tener varias pistas de audio o vídeo. Puede que en algún momento te interese tener el vídeo almacenado en un archivo de menor tamaño sin estar acompañado del resto de información.

También puede que te interese poder ver ese vídeo en otro dispositivo como tu móvil o tu consola. Aunque esta operación podría ser, también, una simple conversión de formato como es el caso de la imagen que acompaña a este párrafo en el cual se ha empleado el programa AVS Video Converter para exportar un vídeo en fomato AVI a un dispositivo móvil.

En la imagen están señalizadas mediante números en color blanco sobre círculos de color rojo algunas

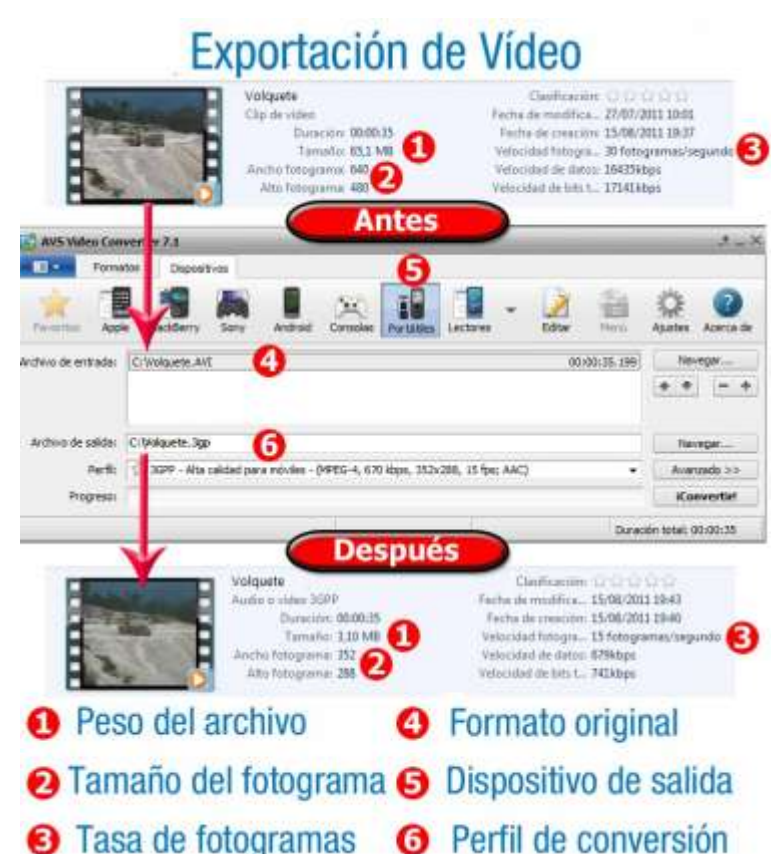

#### características importantes del archivo. La siguiente tabla resume estas características:

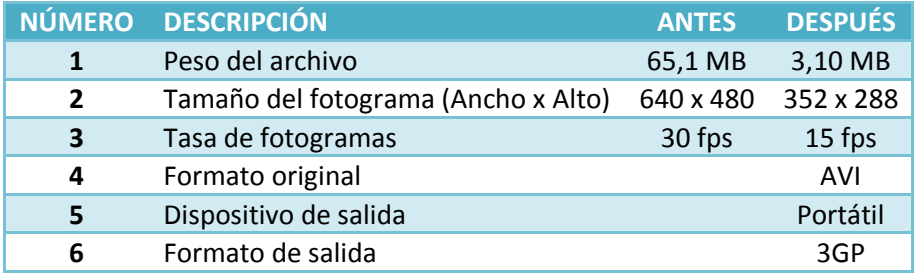

La operación de exportación puede llevar asociada una operación de conversión ya que debemos elegir el formato de destino de nuestro vídeo y el códec empleado para su compresión . Además, la mayoría de los vídeos están almacenados en un formato que contiene también una información de audio. Si es el caso, debemos especificar también el códec a emplear para comprimir el audio o si deseamos exportarlo sin audio.

#### **¿Códec o formato?**

No son lo mismo aunque la confusión entre ambos términos es muy común debido a que a veces tienen el mismo nombre como ocurre con el Windows Media Video, el MPEG, el Windows Media Audio y el MP3.

Podemos exportar un archivo a formato MOV especificando el MPEG-4 como códec compresor del vídeo y el MP3 como códec compresor del audio.

Recuerda que el usuario tendrá que tener los mismos códecs instalados en su sistema para poder visualizar el vídeo

En este enlace puedes acceder a la guía del programa AVS Video Editor que habla de cómo grabar los archivos de vídeo. Desde este enlace puedes acceder mediante otros enlaces a las explicaciones de la grabación de un archivo en los formatos AVI, MPEG, WMV y MOV, como grabar en otros dispositivos y como grabar para su uso en la Web empleando los formatos Flash, Mov, RM y Webm.

> **[http://onlinehelp.avs4you.com/es/AVS-video-](http://onlinehelp.avs4you.com/es/AVS-video-Editor/Features/Savingvideos/index.aspx#produce)[Editor/Features/Savingvideos/index.aspx#produce](http://onlinehelp.avs4you.com/es/AVS-video-Editor/Features/Savingvideos/index.aspx#produce)**

#### <span id="page-19-0"></span>**Anexo I - Complemento del Reproductor de Windows Media**

Si permites que los sitios web utilicen complementos y el navegador detecta que falta un complemento necesario para un sitio específico, aparecerá un mensaje en la parte superior de la página web en el que se te pedirá que instales el complemento. En esta página podrás encontrar más información sobre la instalación del complemento del Reproductor de Windows Media.

Para obtener más información sobre cómo administrar complementos, consulta esta página: [\(http://support.google.com/chrome/bin/answer.py?answer=142064](http://support.google.com/chrome/bin/answer.py?answer=142064) ).

#### <span id="page-19-1"></span>**Cómo instalar el Reproductor de Windows Media**

Si una página incluye enlaces a archivos multimedia de Windows (por ejemplo, archivos .asf o .asx), es posible que no aparezca el mensaje de solicitud de descarga del complemento del Reproductor de Windows Media. En ese caso, sigue las instrucciones que se indican a continuación para obtener el complemento:

#### <span id="page-19-2"></span>*Instrucciones para Windows*

- 1. Accede a la página [http://www.interoperabilitybridges.com/wmp-extension-for-chrome.](http://www.interoperabilitybridges.com/wmp-extension-for-chrome)
- 2. Haz clic en **Download Now** (Descargar ahora).
- 3. Haz clic en el botón **Guardar** de la barra de descargas para confirmar la descarga del archivo. No te preocupes: guardar el archivo no supone ningún daño para el ordenador. Más información sobre cómo descargar archivos en Google Chrome
- 4. Abre el archivo de instalación.
- 5. Haz clic en **Ejecutar** para iniciar el asistente de configuración. Para completar la instalación del complemento, sigue las instrucciones del asistente.
- <span id="page-19-3"></span>6. Reinicia Google Chrome.

#### *Instrucciones para Mac*

- 1. Accede a la página [http://windows.microsoft.com/en-US/windows/products/windows-media](http://windows.microsoft.com/en-US/windows/products/windows-media-player/wmcomponents)[player/wmcomponents.](http://windows.microsoft.com/en-US/windows/products/windows-media-player/wmcomponents)
- 2. Haz clic en el enlace de **descarga gratuita** para instalar Flip4Mac.
- 3. Haz clic en el botón **Guardar** de la barra de descargas para confirmar la descarga del archivo. No te preocupes: guardar el archivo no supone ningún daño para el ordenador. Para obtener más información sobre cómo descargar archivos en Google Chrome, consulta esta página:

<http://support.google.com/chrome/bin/answer.py?answer=95759>

- 4. Activa el archivo .dmg.
- 5. Haz clic en **Flip4Mac WMV.mpkg**.
- 6. Para completar la instalación de Flip4Mac, sigue las instrucciones que aparecen en pantalla.
- 7. Reinicia Google Chrome.
- 8. Abre la página Complementos. Para ello, escribe chrome://plugins en la barra de direcciones.
- 9. Haz clic en la opción para **habilitar** Flip4Mac. Si tienes problemas al habilitar el complemento, haz clic en**Detalles**, en la esquina superior derecha de la página, y vuelve a hacer clic en **Habilitar**.

Comprueba si el complemento del Reproductor de Windows Media se ha instalado correctamente en esta página (en inglés):<http://www.vdat.com/techsupport/windowstest.asp>